## Complete a one off payment (Parent App)

- 1. **I** Use the hamburger icon in the top left corner (3 horizontal lines) to open the menu
- 2. Select Statements/Invoices
- 3. Press Make one off Payment
- 4. Fill in payment details, amount to pay, and transaction description
- 5. Press **Make Payment**

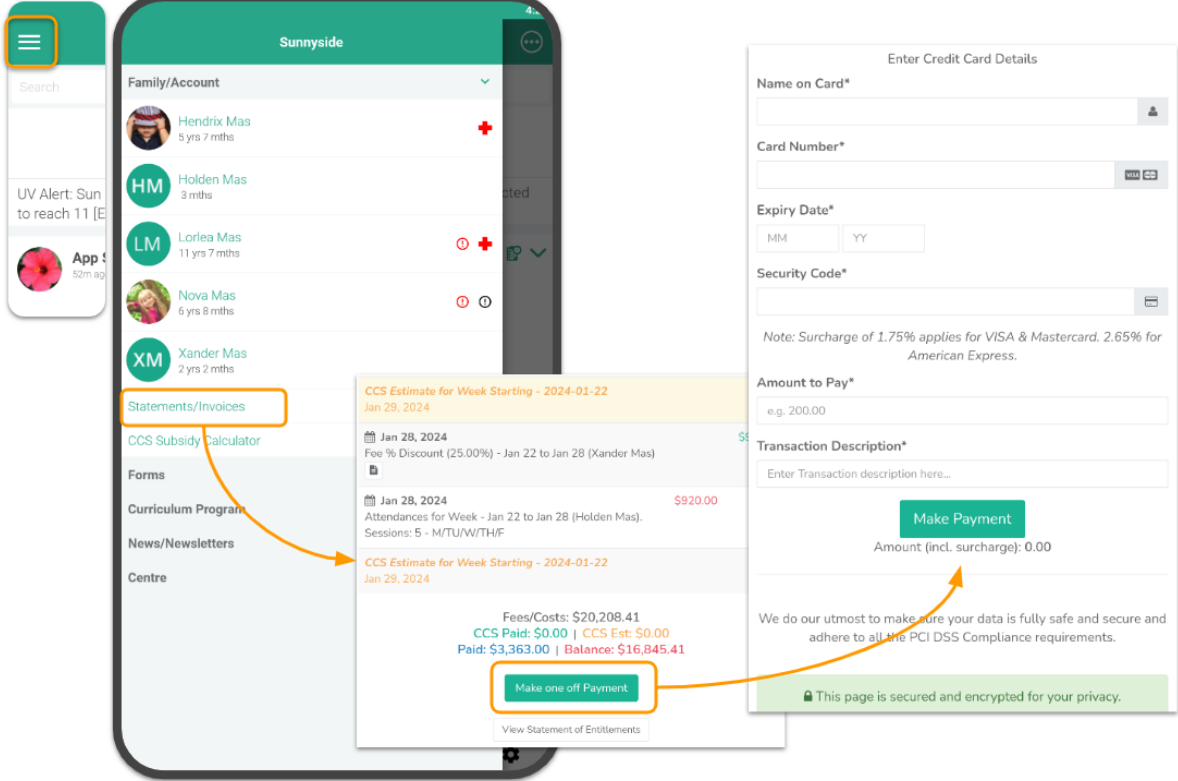